**Oracle Primavera P6 Professional Administration Guide** 

**Version 20**  October 2021

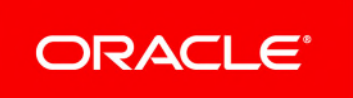

## **Contents**

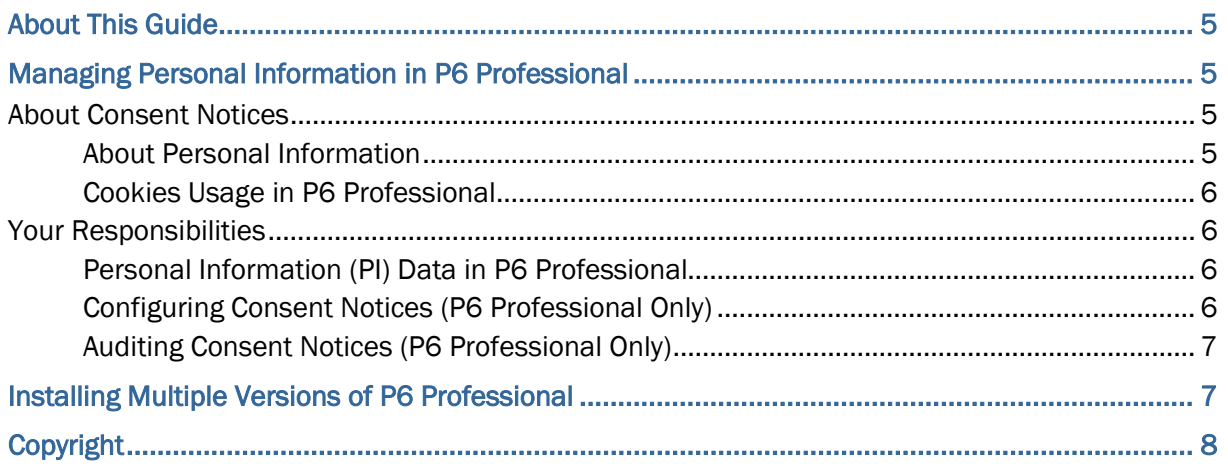

## <span id="page-4-0"></span>**About This Guide**

### **Scope**

This guide describes how to configure consent notices in P6 Professional and how to install multiple versions of P6 Professional.

### **Audience**

Cloud administrators should use this guide.

## <span id="page-4-1"></span>**Managing Personal Information in P6 Professional**

### <span id="page-4-2"></span>**About Consent Notices**

Consent notices inform users how personal information (PI) is collected, processed, stored, and transmitted, along with details related to applicable regulations and policies. Consent notices also alert users that the action they are taking may risk exposing PI. P6 Professional helps you to ensure that you have requested the appropriate consent to collect, process, store, and transmit the PI your organization holds as part of P6 Professional data.

Consent notices should:

- $\blacktriangleright$  be written in clear language which is easy to understand.
- $\blacktriangleright$  provide the right level of detail.
- $\blacktriangleright$  identify the purpose and legal basis for your collection, processing, storage, and transmission of PI.
- $\blacktriangleright$  identify whether data will be transferred to named third parties.
- $\blacktriangleright$  identify PI categories and list the data which will be collected, processed, stored, and transmitted.

#### <span id="page-4-3"></span>**About Personal Information**

Personal information (PI) is any piece of data which can be used on its own or with other information to identify, contact, or locate an individual or identify an individual in context. This information is not limited to a person's name, address, and contact details. For example a person's IP address, phone IMEI number, gender, and location at a particular time could all be personal information. Depending on local data protection laws, organizations may be responsible for ensuring the privacy of PI wherever it is stored, including in backups, locally stored downloads, and data stored in development environments.

#### <span id="page-5-0"></span>**Cookies Usage in P6 Professional**

Oracle might use cookies for authentication, session management, remembering application behavior preferences and performance characteristics, and to provide documentation support.

Also, Oracle might use cookies to remember your log-in details, collect statistics to optimize site functionality, and deliver marketing based on your interests.

#### <span id="page-5-1"></span>**Your Responsibilities**

Information security and privacy laws can carry heavy penalties and fines for organizations which do not adequately protect PI they gather and store. If these laws apply to your organization, it is your responsibility to configure consent notices before they are required. You should work with your data security and legal teams to determine the wording of the consent notices you will configure in P6 Professional.

If a consent notice is declined, it is your responsibility to take any necessary action. For example, you may be required to ensure that the data is not stored or shared.

### <span id="page-5-2"></span>**Personal Information (PI) Data in P6 Professional**

PI may be visible in multiple areas of P6 Professional, including but not limited to user administration, resource and role administration, assignments, work products and documents, reports, issues, notebooks, risks, user defined fields, codes, calendars, project websites, P6 Visualizer, and timesheets.

PI may be at risk of exposure in multiple areas of P6 Professional, including but not limited to project export, downloaded tables, reports, documents, project websites, API, and log files.

As part of the Primavera Virtual Desktop Cloud Service, you may be using Oracle Identity Cloud Service ("Oracle IDCS") to manage your user access and entitlements across a number of cloud and on-premises applications and services. If you are using or accessing Oracle IDCS, you are responsible for deleting your details and data from the Oracle IDCS environment. You are responsible for retrieving your content in Oracle IDCS during your applicable services period.

#### <span id="page-5-3"></span>**Configuring Consent Notices (P6 Professional Only)**

To configure consent notices for P6 Professional, complete the following steps:

- 1) Log in to P6 Professional.
- 2) Choose **Admin, Admin Preferences**.
- 3) Click the **Consent Notice** tab.
- 4) Select a consent type from the list.
	- a. Enter and format the text for the consent notice in the **Consent Message** area.

**Note**: Work with your data security and legal teams to determine the wording of the consent notice.

- b. Select **Enable Consent Notice** to allow the notice to be shown to users of the selected consent type.
- 5) Continue to configure consent notices for other consent types.

#### <span id="page-6-0"></span>**Auditing Consent Notices (P6 Professional Only)**

You can see the status of consent acceptance for users. You can also email users who have rejected a consent notice, print a list of the users who have accepted, rejected, or not yet responded to consent notices, and reset consent acceptance for all users if there is a need to regain consent.

To audit consent notices for P6 Professional, complete the following steps:

- 1) Log in to P6 Professional.
- 2) Choose **Admin, Admin Preferences**.
- 3) Click the **Status of User Acceptance** tab.
- 4) Select a consent notice type from the list.
	- To email users who have rejected or not responded to a consent notice click **Email**.
	- To print a list of all users and their consent status click **Print**.
	- To reset all users status of this consent notice type, click **Forget All User Acceptance**.

## <span id="page-6-1"></span>**Installing Multiple Versions of P6 Professional**

You can install multiple versions of P6 Professional on the same machine.

#### **Tips**

- If you change, repair, or remove a version earlier than 18.5, all other installed versions are also removed. If you uninstall version 18.5 or newer, only that version is removed.
- Multiple users can install P6 Professional using ClickOnce on the same machine, however each user can only install one version of P6 Professional.

# <span id="page-7-0"></span>**Copyright**

Oracle Primavera P6 Professional Administration Guide

Copyright © 1999, 2020, Oracle and/or its affiliates. Oracle and Java are registered trademarks of Oracle and/or its affiliates. Other names may be trademarks of their respective owners.

Intel and Intel Inside are trademarks or registered trademarks of Intel Corporation. All SPARC trademarks are used under license and are trademarks or registered trademarks of SPARC International, Inc. AMD, Opteron, the AMD logo, and the AMD Opteron logo are trademarks or registered trademarks of Advanced Micro Devices. UNIX is a registered trademark of The Open Group.

This software and related documentation are provided under a license agreement containing restrictions on use and disclosure and are protected by intellectual property laws. Except as expressly permitted in your license agreement or allowed by law, you may not use, copy, reproduce, translate, broadcast, modify, license, transmit, distribute, exhibit, perform, publish or display any part, in any form, or by any means. Reverse engineering, disassembly, or decompilation of this software, unless required by law for interoperability, is prohibited.

The information contained herein is subject to change without notice and is not warranted to be error-free. If you find any errors, please report them to us in writing.

If this is software or related documentation that is delivered to the U.S. Government or anyone licensing it on behalf of the U.S. Government, the following notice is applicable:

U.S. GOVERNMENT END USERS: Oracle programs, including any operating system, integrated software, any programs installed on the hardware, and/or documentation, delivered to U.S. Government end users are "commercial computer software" pursuant to the applicable Federal Acquisition Regulation and agency-specific supplemental regulations. As such, use, duplication, disclosure, modification, and adaptation of the programs, including any operating system, integrated software, any programs installed on the hardware, and/or documentation, shall be subject to license terms and license restrictions applicable to the programs. No other rights are granted to the U.S. Government.

This software or hardware is developed for general use in a variety of information management applications. It is not developed or intended for use in any inherently dangerous applications, including applications that may create a risk of personal injury. If you use this software or hardware in dangerous applications, then you shall be responsible to take all appropriate failsafe, backup, redundancy, and other measures to ensure its safe use. Oracle Corporation and its affiliates disclaim any liability for any damages caused by use of this software or hardware in dangerous applications.

This software or hardware and documentation may provide access to or information on content, products and services from third-parties. Oracle Corporation and its affiliates are not responsible for and expressly disclaim all warranties of any kind with respect to third-party content, products, and services. Oracle Corporation and its affiliates will not be responsible for any loss, costs, or damages incurred due to your access to or use of third-party content, products, or services.